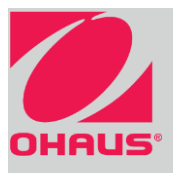

### **EXPLORER-Semimicrowaagen<sup>®</sup>**

Bibliothek

0.00000

Min. Gewicht: 0.00000 g

Für den Zugriff auf

verfügbare

Bibliotheken berühren

 $\mathbf{J}(\mathbf{f})$ 

Auf USB

speichern

Mehr

Für den Zugriff das Anwendungs-Setup-

Menü berühren

Zum Ändern der

Anwendungen berühren

Tara

Null

**Wägen** 

instellungen

bearbeiten

Standby

Drucken

 $>0<$ 

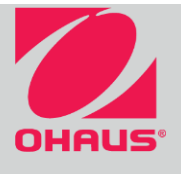

Leistungsmerkmale

# **EXPLORER-Semimicrowaagen® Erste Schritte**

**Erste Schritte** 

Für Informationsmenü berühren

Einheitsanzeige berühren, um die

Gewichtseinheit zu ändern

#### **BEDIENELEMENTE**

Informationsmeldungen

Anzeigen für Stabilität (\*), Netto (NET), Brutto (G) und/ oder Nullmittelpunkt (>0<)

Ergebnisfelder: Die Informationen sind je nach Anwendung unterschiedlich

Um spezifische Funktionen auszuführen oder auf andere Funktionen zuzugreifen, die Symbole berühren

#### **BETRIEB**

Auf Tara drücken, um das Display auf Null zu stellen. Einen Artikel auf die Schale legen. Auf der Anzeige Wägen: wird das Bruttogewicht eingeblendet.

Ionisator

AutoCal<sup>m</sup>

Menü

Tarieren: Wenn sich keine Last auf der Waage befindet, auf Tara drücken, um das Display auf Null zu stellen. Einen leeren Behälter auf die Schale stellen und auf Tara drücken. Dem Behälter Material hinzufügen; das Nettogewicht wird angezeigt.

### **MENÜ- UND BILDSCHIRMNAVIGATION**

Menü berühren, um die Menüliste zu öffnen. Die Bildlaufleiste berühren, um zusätzliche Elemente anzuzeigen.

Kalibrierung: Diese Option berühren, um die  $\overline{\mathcal{A}}$ Kalibrierungsoptionen anzuzeigen.

Benutzereinstellungen: Diese Option berühren, um die  $\triangledown$ Benutzereinstellungen anzuzeigen.

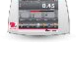

Waagen-Setup: Diese Option berühren, um die Waageneinstellungen anzuzeigen.

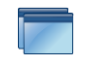

Anwendungsmodi: Diese Option berühren, um die Anwendungsmodi anzuzeigen.

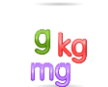

Wägeeinheiten: Diese Option berühren, um die Gewichtseinheiten anzuzeigen.

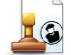

GLP- und GMP-Daten: Zur Nachverfolgbarkeit die Benutzerdaten einfügen.

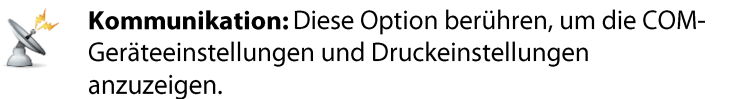

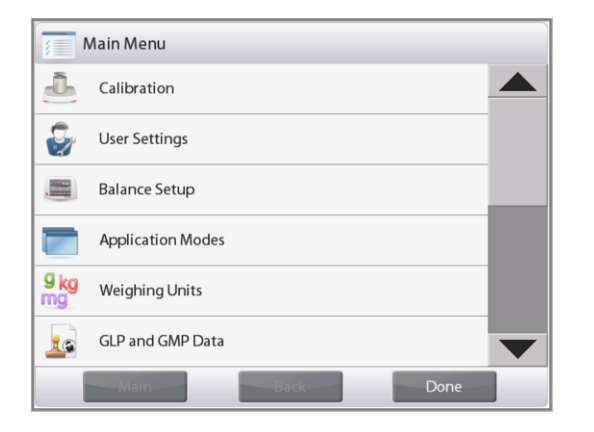

- Bibliothek: Diese Option berühren, um alle Bibliotheksdatensätze zu löschen.
- Diagnose: Diese Option berühren, um Diagnoseelemente anzuzeigen.
- Informationen: Diese Option berühren, um eine Liste der Themen anzuzeigen

Statusanleitungen:

Je nach Anwendung unterschiedlich

Funktionen sind je nach Anwendung unterschiedlich

Kapazitäts- oder

Anwendungsschaltflächen:

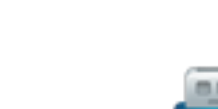

#### **Auf USB speichern**

die die Wägegenauigkeit

beeinträchtigen kann.

Um die Daten auf dem USB-Stick zu speichern.

Interne AutoCal<sup>™</sup>-Kalibrierung

Kalibriert die Waage automatisch, wenn

sie eine Temperaturänderung erkennt,

#### **Modulares Design**

Bietet die Flexibilität, das Anzeigegerät Zu dem Zubehör gehören die Turmbaugruppe, der über der Waage oder an einer Wand zu Zugluftschutzsatz, die Ethernet-Schnittstelle, eine montieren oder per Fernbedienung auf zweite RS232-Schnittstelle, der einem Tisch zu verwenden. Dichtebestimmungssatz, das Sicherheitsgerät, das Terminal-Verlängerungskabel und der Fußschalter.

#### ANWENDUNGEN

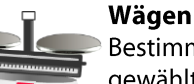

Bestimmt das Gewicht von Objekten in der gewählten Gewichtseinheit. Außerdem steht die Mindestgewichtsfunktion zur Verfügung.

#### Prozentwägen

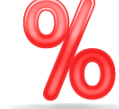

Misst das Gewicht einer Probe, das als Prozentsatz eines vorab bestimmten Bezugsgewichts angezeigt wird.

#### Dynamisches Wägen

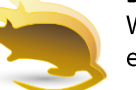

Wiegt eine instabile Last. Die Waage ermittelt über einen Zeitraum hinweg ein Durchschnittsgewicht.

#### **Summieren**

**Differenzial** 

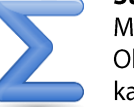

Misst das kumulative Gewicht von mehreren Objekten. Das kumulierte Gesamtgewicht kann die Waagenkapazität überschreiten.

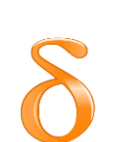

Speichert Probengewichte und berechnet die Differenz zwischen Anfangsgewichten und Endgewichten.

#### **Spitzenwert halten**

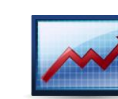

Erfasst und speichert das höchste Gewicht in einer Serie. Es werden sowohl stabile als auch instabile Gewichte erfasst.

#### Pipettenabgleich

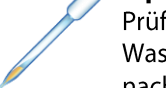

Prüft mithilfe der integrierten Wasserdichtetabelle die Pipettenwerte nach Gewichtsanalyse.

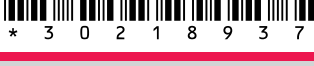

**Ohaus Corporation** 

 $\mathbb{Z}$  m

Y

G.

### www.ohaus.com

P/N 30218937

**Ohaus Corporation** 

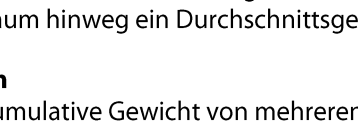

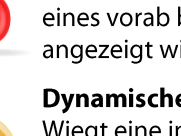

#### **Touchless Sensors**

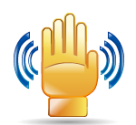

Vier berührungslosen Sensoren können eindeutige Funktionen zugewiesen werden.Aktivieren Sie die Sensoren, indem Sie eine Hand oder ein Objekt über sie halten.

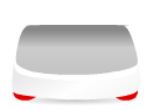

#### Nivellierungshilfe

Eine optische Hilfe, die den Benutzer beim Nivellieren unterstützt.

#### **Optionales Zubehör**

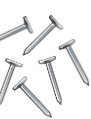

#### Stückzählung

Zählt Proben eines einheitlichen Gewichts. Wählen Sie Standardzählung, Kontrollzählung oder Füllzählung.

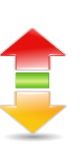

#### Kontrollwägen

Vergleicht das Gewicht einer Probe mit Zielgrenzwerten. Wählen Sie aus Standard, Nenngewicht oder Nennprozentwert.

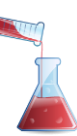

#### **Fuell-Waegen**

Füllt einen Behälter bis zum Zielgewicht. Die Statusleiste zeigt den Füllstatus an.

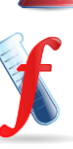

#### Rezeptur

Für Verbindungen und Rezepturerstellung. Die Anzahl der Komponenten kann von 2 bis 99 reichen.

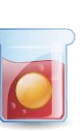

#### Dichtebestimmung

Bestimmt die Dichte von Feststoffen, die dichter als Wasser sind, Feststoffen, die weniger dicht als Wasser sind, Flüssigkeiten oder porösem Material.

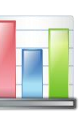

**SQC** überwacht und/oder kontrolliert Prozesse, um eine Unter-/überfüllung zu vermeiden.

### EXPLORER-Semimicrowaagen<sup>®</sup> **Erste Schritte**

# **EXPLORER-Semimicrowaagen® Erste Schritte**

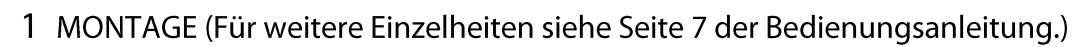

1.1 Installation der Schale  $1.2$  Installation der seitlichen Abdeckung

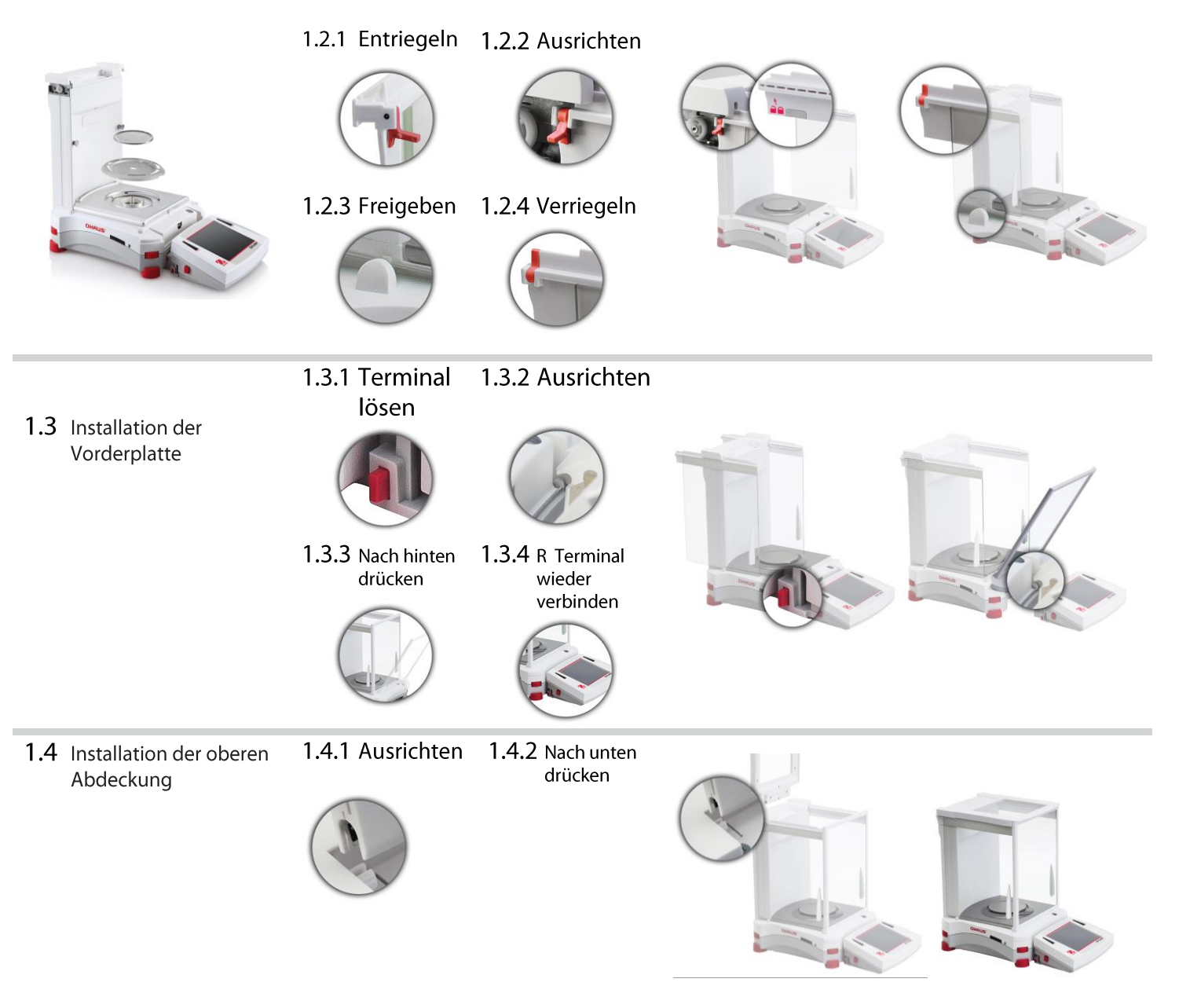

- 2 MONTAGE (Für weitere Einzelheiten siehe Seite 10 der Bedienungsanleitung.)
	- 2.1 Installieren die Glas-Einlegeboden

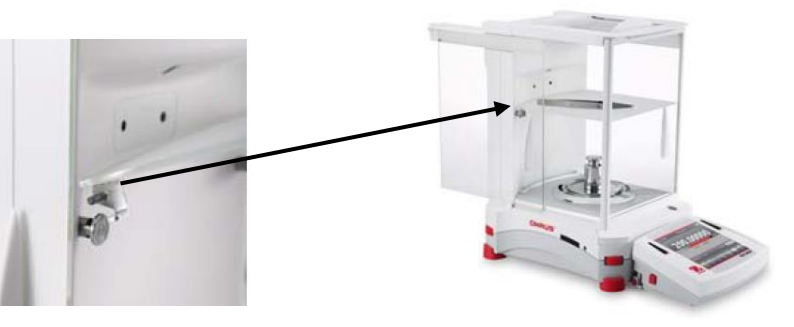

### 3 AUSWAHL DES STANDORTES

Vermeiden Sie Standorte mit zu starken Vibrationen, Wärmequellen, Luftströmungen oder schnellen Temperaturschwankungen.

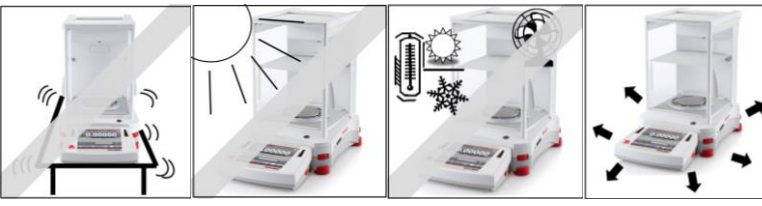

 $\overline{4}$ EINSCHALTEN UND NIVELLIEREN DER WAAGE

Schließen Sie den Netzadapter an die Wandsteckdose an.

Schließen Sie den Stecker an die Buchse auf der Rückseite der Waage an.

Um eine optimale

Genauigkeit zu erzielen, lassen Sie die Waage 60 Minuten lang aufwärmen.  $\epsilon$ 

#### 5 SICHERHEITSVORKEHRUNGEN

Zur Gewährleistung eines sicheren und zuverlässigen Betriebs halten Sie sich bitte an folgende Sicherheitsanweisungen:

- Die auf dem Netzadapter aufgedruckte Eingangsspannung und der Steckertyp müssen mit der örtlichen
- Netzversorgung übereinstimmen.  $\bullet$
- Es muss sichergestellt werden, dass das Netzkabel kein Hindernis bzw. keine Stolpergefahr darstellt.  $\bullet$ Das Gerät bei der Reinigung von der Stromversorgung abtrennen.
- $\bullet$
- Diese Waage nicht in explosionsgefährdeten oder instabilen Umgebungen einsetzen.  $\bullet$
- Keine Lasten auf die Plattform fallen lassen.  $\bullet$
- Nur die verfügbaren zugelassenen Zubehör- und Peripheriegeräte verwenden.  $\bullet$
- Das Gerät nur unter Umgebungsbedingungen bedienen, die in der Bedienungsanleitung angegeben sind.  $\bullet$ Reparaturen sollten nur von dazu befugtem Personal durchgeführt werden.  $\bullet$
- 

### 6 ZUSÄTZLICHE FUNKTIONEN: IONISATOR (nur EX225D/AD und EX225/AD)

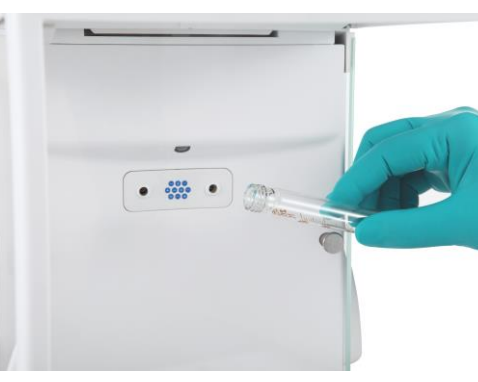

**Statische Aufladung** Isolatoren, beispielsweise aus Kunststoff, laden sich in der Regel schnell statisch auf, wenn die relative Luftfeuchtigkeit in der Umgebung unter 45 % liegt. Dies kann den Wägevorgang beeinflussen und einen Messfehler von mehreren Milligramm verursachen. Der Ionisator kann die statische Aufladung effektiv beseitigen..

#### So aktivieren Sie den Ionisator:

Der Ionisator kann entweder mit den berührungslosen Sensoren (siehe Abschnitt 5.4.9) oder mit den Funktionssymbolen aktiviert oder ausgeschaltet werden. Drücken Sie im letzteren Fall im Ausgangsbildschirm der Anwendung auf das Symbol Ionisator.

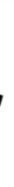

Um die Waage zu nivellieren, verstellen Sie die Daumenräder, bis die Libelle zentriert ist. Siehe den Nivellierungshilfebildschirm im Informationsmenü.

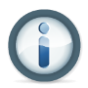

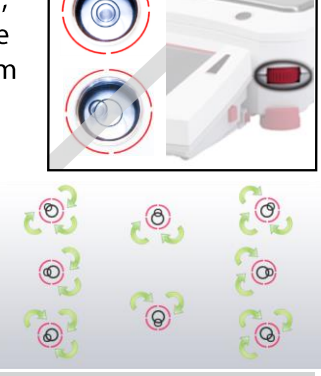

# **EXPLORER® Quick Start Guide**